# Melbourne Azure Nights

Proudly Sponsored by:

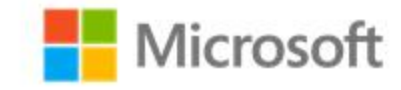

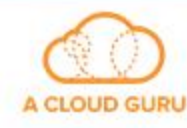

zure

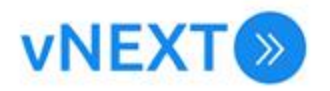

# **Machine Learning + DevOps** *using* **Azure ML Services**

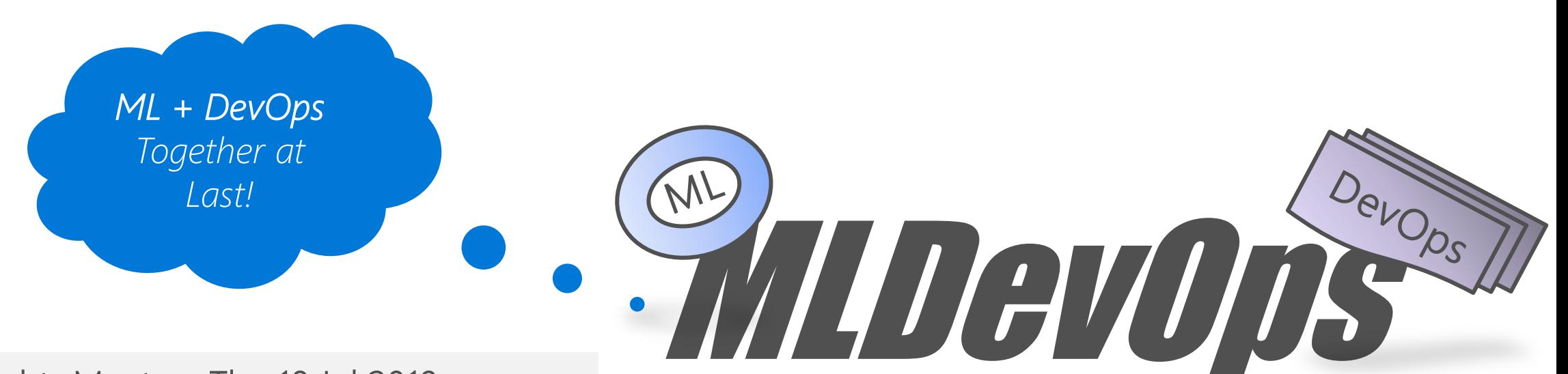

Azure Nights Meetup, Thu 18 Jul 2019

#### **Rolf Tesmer**

Microsoft Cloud Architect | Azure | Data | Analytics | AI Mr. Fox SQL Blog - <https://mrfoxsql.wordpress.com/> Linked In - <https://www.linkedin.com/in/rolftesmer/>

<https://mrfoxsql.wordpress.com/2019/06/11/machine-learning-devops-ml-devops-together-at-last/>

# **Todays Agenda**

- 1. What is DevOps
- 2. The zero! Pain Points in Data Science projects
- 3. The hero! Azure Machine Learning Service
- 4. Demo lets see this puppy in action
- 5. Different ways to build ML DevOps pipelines
- 6. Explainability + Reproducibility... What can I do?
- 7. And, we're clear... Q&A

Our strategy is to build best-in-class **platforms** and productivity services for an intelligent cloud and an intelligent edge infused with artificial intelligence ("AI").

With Azure we want to **democratize AI** so every company can be an AI company, and every partner can build AI solutions, while helping customers build AI capability to transform.

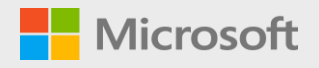

# What exactly is DevOps? *And Why Should I Care?*

*DevOps is a software engineering practice that aims at unifying software development and software operation. The main characteristic of the DevOps movement is to strongly advocate automation and monitoring at all steps of software construction, from integration, testing, releasing to deployment and management.*

*GOAL: DevOps enables faster time to market, lower failure rate, shortened lead times, automated compliance, release consistency.*

### $A$  *method of development*  $\rightarrow$  **Agile != DevOps**  $\leftarrow$  *method of deployment*

### 7x Data Science Pain Points...

...when Applying DevOps Methods / Practices

- ML stack might be different from rest of the application stack 1.
- 2. Testing accuracy of ML model
- 3. ML code is not always version controlled
- 4. Hard to reproduce models (ie explainability + reproducibility)
- Need to re-write featurizing + scoring code into different languages 5.
- Hard to track breaking changes 6.
- 7. Difficult to monitor models & determine when to retrain

### **Azure ML Services** <https://azure.microsoft.com/en-us/services/machine-learning-service/>

Azure Machine Learning service provides a cloud-based environment you can use to develop, train, test, deploy, manage, and track machine learning models.

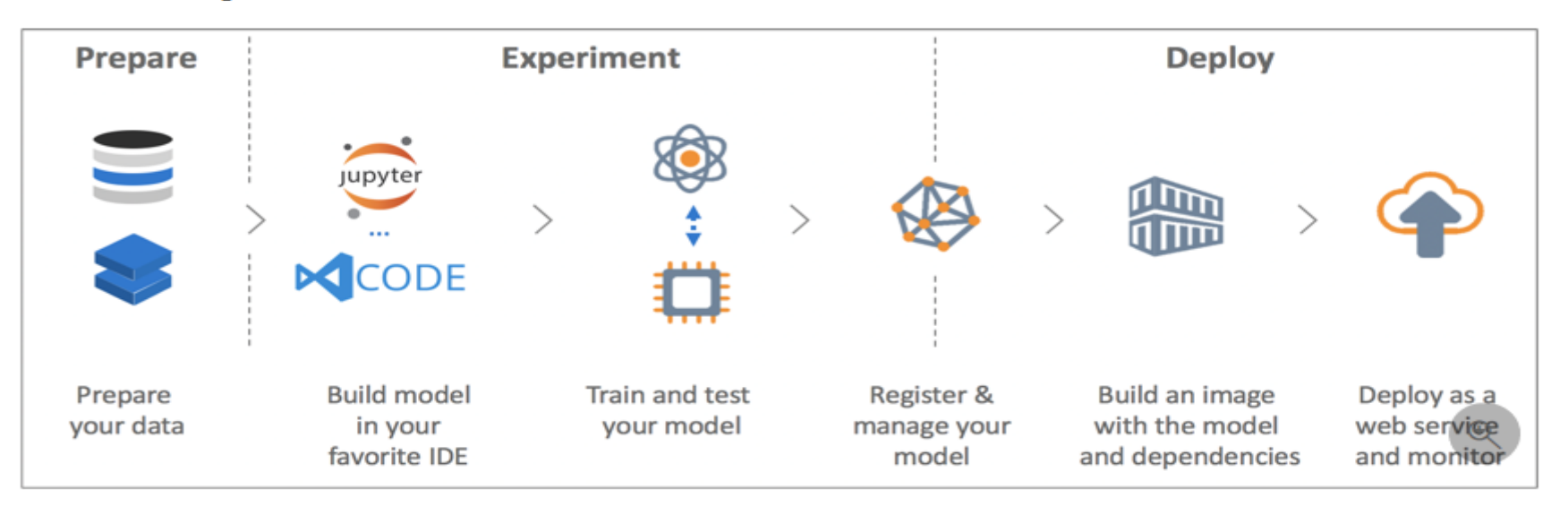

Azure Machine Learning service fully supports open-source technologies. So you can use tens of thousands of open-source Python packages with machine learning components. Examples are TensorFlow and scikit-learn. Support for rich tools makes it easy to interactively explore data, transform it, and then develop and test models. Examples are Jupyter notebooks or the Azure Machine Learning for Visual Studio Code extension. Azure Machine Learning service also includes features that automate model generation and tuning to help you create models with ease, efficiency, and accuracy.

#### **Leverage your favorite frameworks**

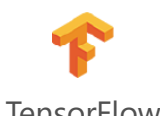

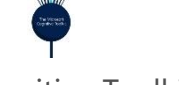

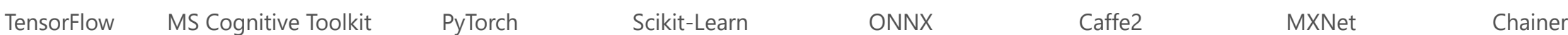

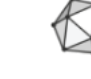

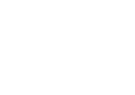

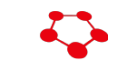

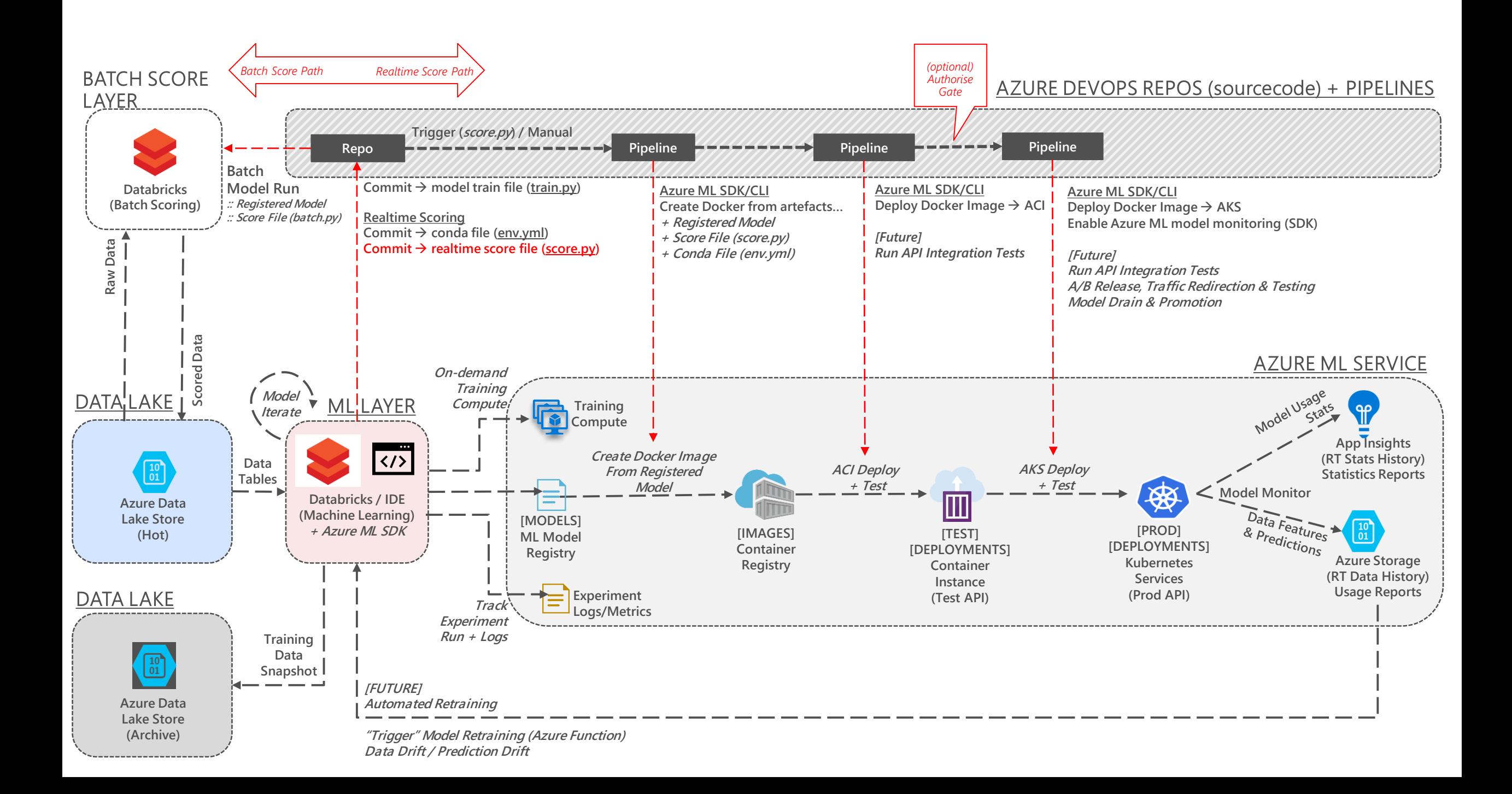

### Demonstration

rotesmer / AML / Pipelines

Azure DevOps A AML  $\stackrel{\bullet\bullet}{\uparrow}$  adult\_census CI - CD > adult\_census\_model-25  $\vee$ Dashboard > AML2-rg > AMLService2 **AMLService2**  $+$  Deploy  $\vee$   $\heartsuit$  Cancel  $\heartsuit$  Refresh  $\measuredangle$  Edit  $\vee$  ... Pipeline Variables History Overview Machine Learning service workspace  $\bar{m}$  Delete  $\boxed{\circ}$  Search (Ctrl+/) **Boards** Resource group: AML2-rg **A** Overview Release **Stages** Location : Australia East  $\blacksquare$  Activity log  $\sqrt{2^2}$  Repos Subscription : MrFoxSOL းမ်ိဳး Access control (IAM) Subscription ID: b4bc0fa0-4e1b-49a4-af89-572f07ea0dd9  $\bullet$  Tags Pipelines Continuous deployment **Build Test Container** Release  $\mathsf{\times}$  Diagnose and solve problems **Getting Started** the Builds for C Rolf Tesmer Succeeded Succeeded **Settings Microsoft Azure** 17/03/2019. 17:46  $\triangle$  Locks & Releases on 17/03/2019, 19:44 on 17/03/2019, 19:48 train (Python)  $\circ$  $\mathbb{F}$  Export template Azure<br>Databricks Attached: ↑ CLUST\_HC\_RTL\_P... ▼ File ▼ E View: Code ▼ A Permissior III\ Library Artifacts **III** Properties xvars\_multiselect : | hours\_per\_week, sex, 曲  $\bullet$ education num <sup>要</sup> Task groups Application adult\_census Cl  $\left( \beta \right)$ Home 34 <sup><sup>®</sup> Experiments</sup>  $\bullet$ train.py <sup>tes</sup> Deployment groups  $\frac{89}{5}$  master Workspac  $\overline{R}$  Pipelines  $\circ$  $2$  # train.pv Test Plans Compute Recents **B** Models  $4 \# \sqrt{0.1}$  rotesmer 17 Feb 2019 Created  $\frac{4}{5}$  #199.1 rotesmer 1 rev 2019 e tmages 6# 7 # Description Data **Exercise Deployments** 8 # This training code will extract Adult Census Data and build 9 # of the individual sample/observation exceeds USD\$50K per ye compliance  $\Delta$ Activities 10 # The Dependant Variable (label) is Income. Possible values Cluster 11 # The dataset contains many Independant Variables (features). No features are engineere ■ 12 # Model prediction =  $1$  --> the income was predicted to be greater than \$50K Support + troubleshooting 13 # Model prediction =  $0$  --> the income was predicted to be less than \$50K Jobs 14 # Ref Data: https://www.kaggle.com/uciml/adult-census-income  $\equiv$  Usage + quotas  $15$  #  $\alpha$ New support request Search Command took 0.13 seconds -- by rotesmer@microsoft.com at 17/03/2019, 20:37:48 on CLUST\_HC\_RTL\_PY3\_W1-4 Cmd<sub>2</sub> Variables, Imports, Check Azure ML SDK Version 1 import sys 2 import azureml.core 3 import os 4 import urllib 5 import pprint 6 import numpy as np 7 import shutil 9 from azureml.core.run import Run 10 from azureml.core.experiment import Experiment 11 from pyspark.ml import Pipeline, PipelineModel 12 from pyspark.ml.feature import OneHotEncoder, StringIndexer, VectorAssembler

### Using the Azure ML Service: So lets just recap shall we...?

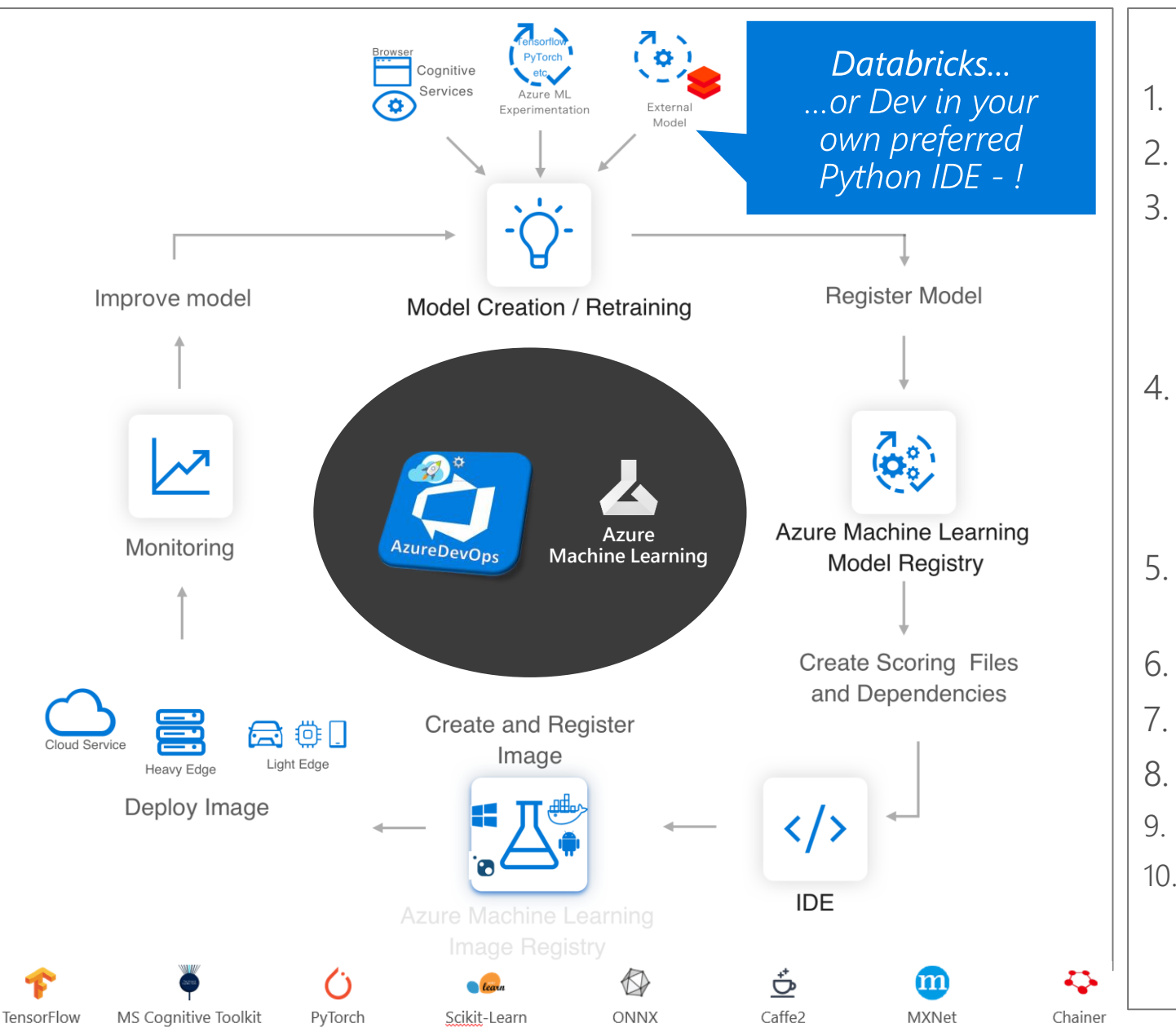

#### Workflow Steps

- Develop ML training scripts in Python (train.py)
- 2. Create and configure a compute target.
- 3. Submit the scripts to the configured compute target to run in that environment. During training, the compute target stores run records to a datastore. There the records are saved to an experiment.
- 4. Query the experiment for logged metrics from the current and past runs. If the metrics do not indicate a desired outcome, loop back to step 1 and iterate on your scripts.
- 5. Once a satisfactory run is found, register the persisted model in the model registry.
- 6. Develop a scoring script (score.py)
- Create a Docker Image and register in image registry.
- 8. Deploy the image as a web service in Azure.
- 9. Monitor the deployed Web Service API for drift
- 10. Trigger an ML model retraining event if required

### 5x considerations for building + releasing models

- Different DevOps pipelines per model 1.
- Pipelines should match business requirements for consumption  $2.$
- Put model training into its own DevOps build pipeline  $3.$
- Retraining triggers could be configured based on ANY metric 4.
- Don't forget about explainability build this into DevOps 5.

# 5x ways ML DevOps supports explainability

- continued model code management + versioning (ie commit!)  $1.$
- trained model artefacts management + versioning (ie register!)  $2.$
- automate DevOps build + release processes (ie no click ops!) 3.
- 4. training data retention (ie keep all data used to train models)
- 5. scoring + prediction data retention (ie model monitoring).

https://docs.microsoft.com/en-us/azure/machine-learning/service/machine-learning-interpretability-explainability

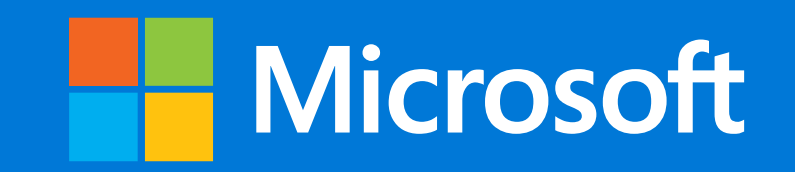

# Appendix – References

### References

- <https://www.youtube.com/watch?v=nst3UAGpiBA> 1.
- <https://github.com/microsoft/MLOpsPython>  $2.$
- <https://docs.microsoft.com/en-au/azure/machine-learning/service/concept-model-management-and-deployment>  $3.$
- <https://mrfoxsql.wordpress.com/2019/06/11/machine-learning-devops-ml-devops-together-at-last/>  $\overline{4}$ .
- 5. <https://docs.microsoft.com/en-us/azure/machine-learning/service/machine-learning-interpretability-explainability>
- 6. <https://azure.microsoft.com/en-us/services/machine-learning-service/>
- <https://en.wikipedia.org/wiki/DevOps>  $7.$
- [https://docs.microsoft.com/en-us/azure/machine-learning/team-data-science-process/team-data-science-process-for-](https://docs.microsoft.com/en-us/azure/machine-learning/team-data-science-process/team-data-science-process-for-devops)8. devops

### Azure Databricks

Enable collaboration between data scientists and data engineers with an interactive productive workspace

Prepare and clean data at massive scale with the language of your choice

Build and train models with preconfigured machine learning and deep learning optimized clusters

### **Azure Machine Learning**

Track experiments for reproducibility and auditing needs.

Identify and promote best performing models into production

Deploy and manage your models using containers to run them anywhere

### **Azure Databricks** <https://azure.microsoft.com/en-us/services/databricks/>

### **Azure Databricks**

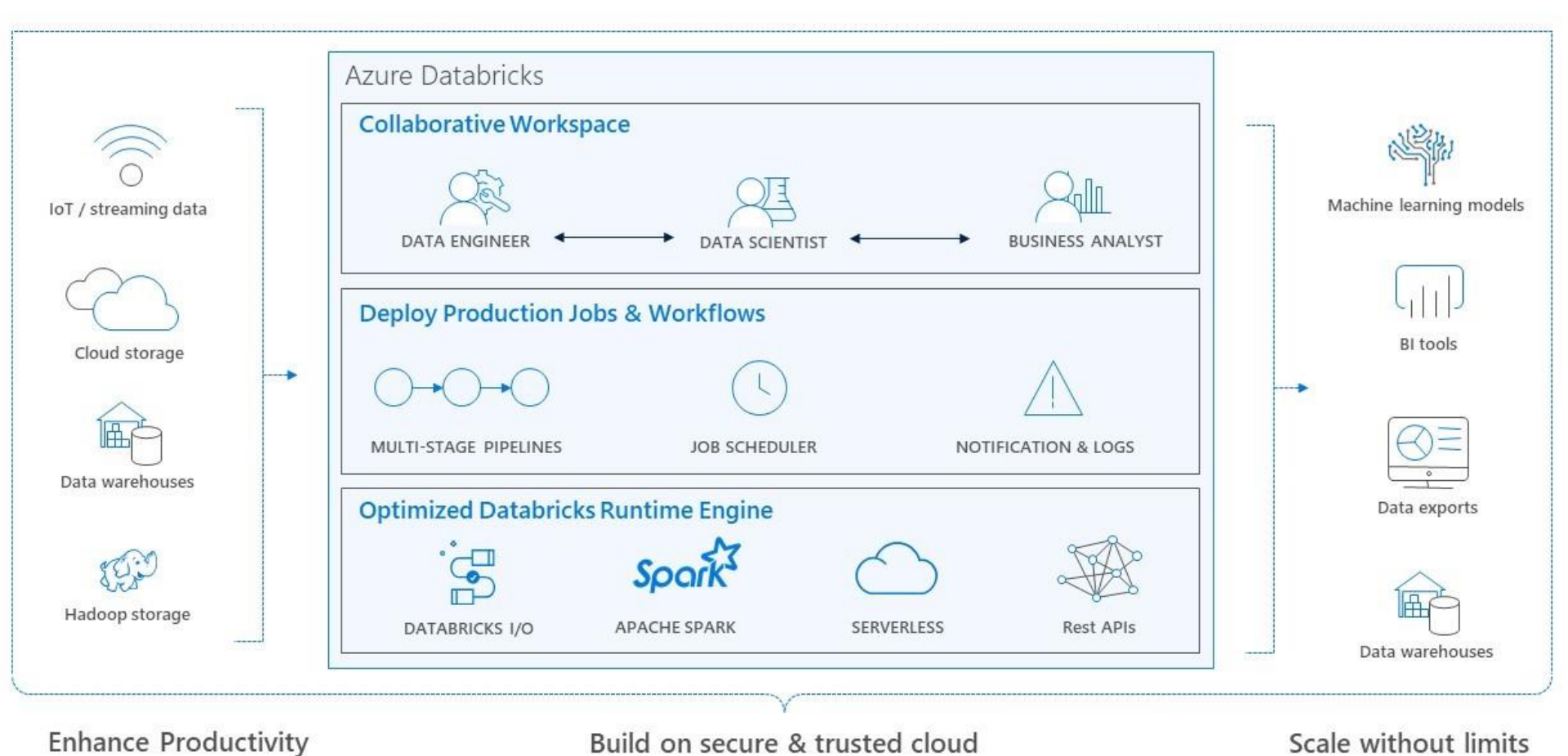

**Azure DevOps** https://azure.microsoft.com/en-us/solutions/devops/?v=18.44

# Introducing Azure DevOps,

Azure Dev Ops... ...or use your own preferred DevOps Automation suite of tooling - !

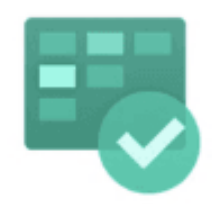

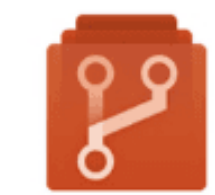

Azure **Boards** 

Azure Repos

Plan, track, and discuss work across teams. deliver value to your users faster.

Unlimited cloudhosted private Git repos. Collaborative pull requests, advanced file management, and more.

CI/CD that works with any language, platform, and cloud. Connect to GitHub or any Git provider and deploy continuously to any cloud.

Azure

Pipelines

Azure **Test Plans** 

The test management and exploratory testing toolkit that lets you ship with confidence.

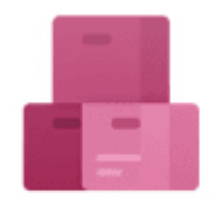

Azure Artifacts

Create, host, and share packages. Easily add artifacts to CI/CD pipelines.